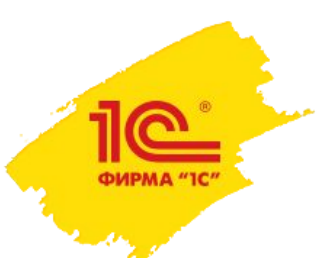

**Семинар партнеров фирмы «1С»**

30 сентября–3 октября 2022 года

# Дымовой тест

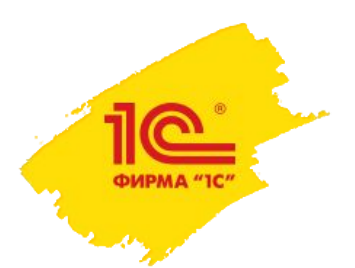

### Что такое дымовое тестирование

- Дымовое тестирование проверка самой важной, самой ключевой функциональности, неработоспособность которой делает бессмысленной саму идею использования приложения
- Выполняет минимальный набор стандартных действий в программе для выявления явных (позорных) ошибок

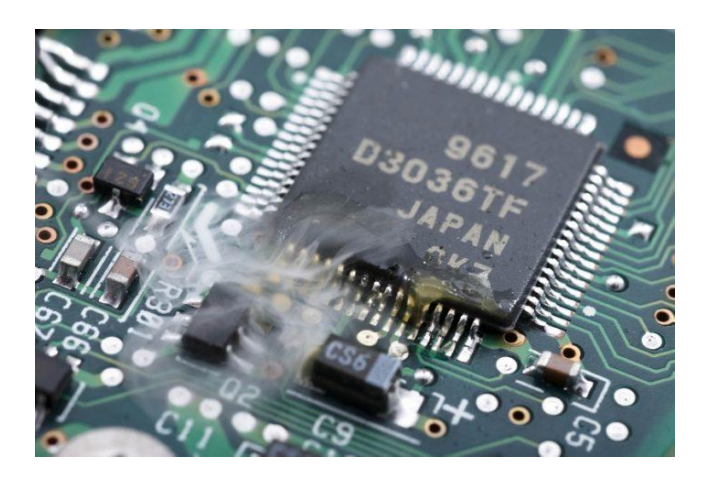

**Понятие дымовое тестирование пошло из инженерной среды: "При вводе в эксплуатацию нового оборудования ("железа") считалось, что тестирование прошло удачно, если из установки не пошел дым."**

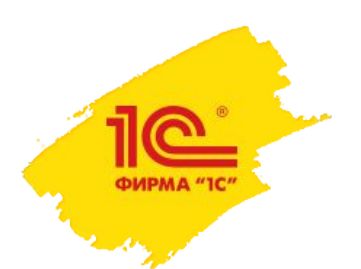

### Инструмент разработчика «Дымовой тест всех форм и объектов»

- Варианты работы:
	- Пакетный режим *(основной)*
	- Интерактивный
- Что входит:
	- Обработка теста
	- Файлы настроек:
		- Дымовой тест всех форм и объектов.yaml
		- Допустимые ошибки в журнале регистрации.txt
- Два расширения:
	- Для перехвата останавливающих исключений
	- Для тестирования в режиме разделения данных (модель сервиса)

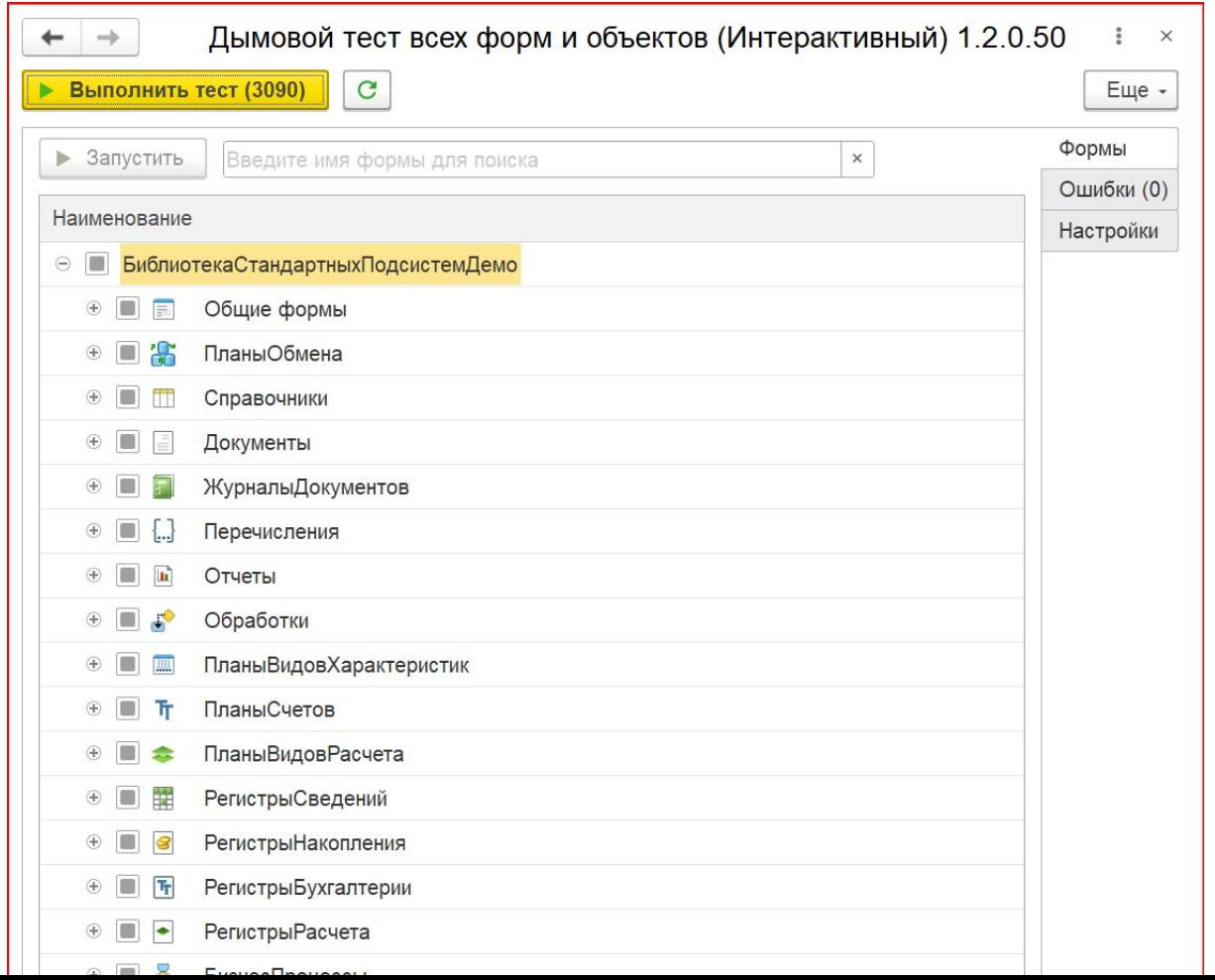

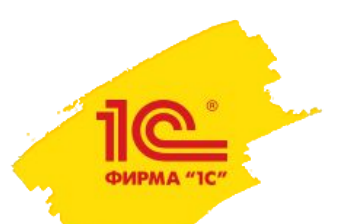

## Что умеет дымовой тест всех форм и объектов

- Открытие всех форм конфигурации:
	- Создание нового объекта
	- Открытие 3 случайных существующих объектов
	- Параметрическое открытие формы
- Перечитывание данных на форме
- Запись форм существующих объектов
- Копирование объектов (2 сценария)
- Открытие вариантов отчетов
- Открытие формы настроек варианта отчета
- Создавать новые документы на основании существующих
- Формирование вариантов отчетов для рассылки
- Создание печатных форм
- Редактирование макетов печатных форм
- Запуск регламентных заданий
- Пометка на удаление объектов
- Удаление объектов
- Проверка негативных сценариев
- Перехват ожидаемых ошибок при открытии формы

**Что дымовой тест не делает: •не нажимает кнопки •не заполняет поля данными**

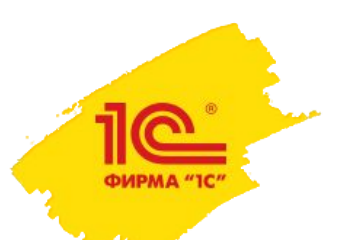

### Пакетный режим

### • Командная строка пакетного режима

"c:\Program Files\1cv8\8.3.21.1393\bin\1cv8.exe" ENTERPRISE /F "C:\GitLab-Runner\builds\vQLYkw3f\0\ssl\ssl\_vanessa\bin\db" /AllowExecuteScheduledJobs -Off /DEBUG /DisableStartupDialogs /DisableStartupMessages /N "**Руководитель**" /Execute "C:\ssl\_test\_smoke\SmokeTestAllFormsAndObjects.epf" /C "**--ФайлНастроек** ""\\AutoTestFiles\storage.3.1.7\Дымовой тест всех форм и объектов"" **--ВариантЗапуска** ФункциональныеОпцииВключены **-- КаталогФайловОшибок** ""C:\GitLab-Runner\builds\vQLYkw3f\0\ssl\ssl\_vanessa/bin/errors"" **--ПутьКФайлуПротокола** ""C:\GitLab-Runner\builds\vQLYkw3f\0\ssl\ssl\_vanessa/bin/logs"" **--ПутьККаталогуAllure**  ""C:\GitLab-Runner\builds\vQLYkw3f\0\ssl\ssl\_vanessa/bin/allure"" **--ФайлСостояния** ""C:\GitLab-Runner\builds\vQLYkw3f\0\ssl\ssl\_vanessa\bin\status.txt""" /DisableUnrecoverableErrorMessage

### • Варианты запуска:

- Стандартный
- Функциональные опции включены
- Функциональные опции выключены
- Модель сервиса
- Полный

*(включает первые 3 варианта)*

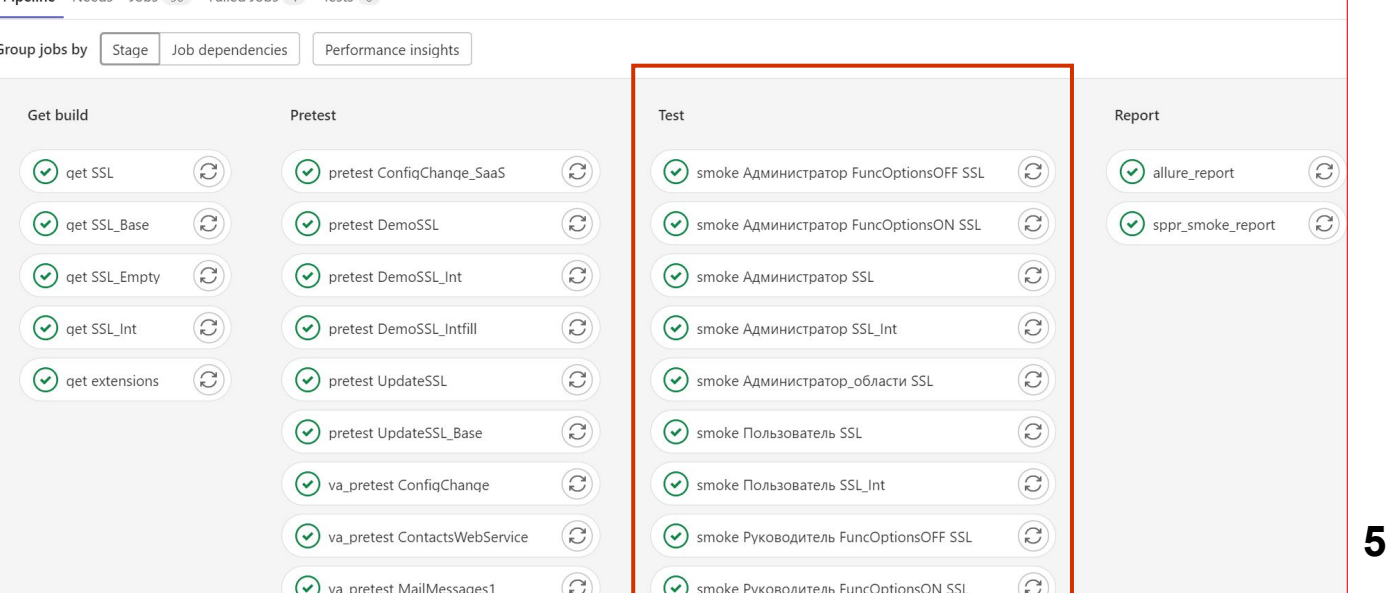

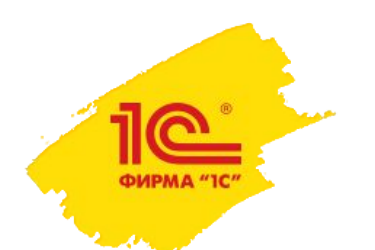

### Процесс тестирования

### • В ходе тестирования дымовой тест создает файлы:

- Протокол открытия форм *031650\_Руководитель\_ок.csv*
- Файлы Allure *039e6557-2d4f-4b9a-8e7a-463cc1de1e3b-result.json*
- XML-файл с ошибкой *20220922062950\_cea68c93-174c-4744-9336-356409cf0eee.xml*

#### *031650\_Руководитель\_ок.csv 20220922062950\_cea68c93-174c-4744-9336-356409cf0eee.xml*

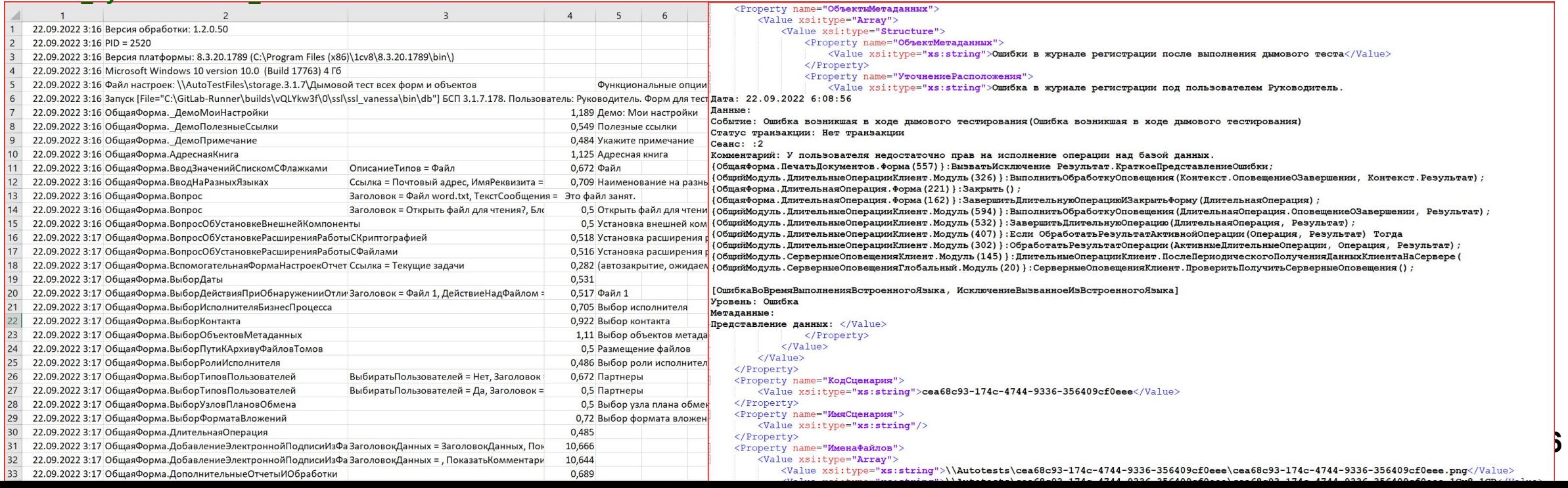

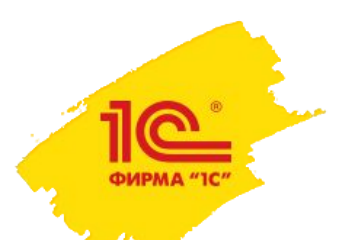

### Файл настроек Дымовой тест всех форм и объектов.yaml

Путь Кфайлу Протокола: \\Autotests\logs\ КаталогФайловОшибок: \\Autotests\errors\ Расширения: Демо\*; Свойства ВремяОжиданияВыполненияРегламентныхЗаданийВСекундах: 180 Проверять Копирование ИУ даление: Истина ДопустимыеВариантыТекстаСостоянияОтчета: !! СписокЗначений

- 1: Отчет формируется...
- 2: Generating report...

#### #Область Открытие. Параметризуемые Формы

[Задача. ЗадачаИсполнителя. Форма. Дополнительно] **&КромеПользователь** Ключ: elcib/data/Задача.ЗадачаИсполнителя?ref=bceebcaec5d979f011e41efc8533f2f4

#### #КонецОбласти

#### #Область Копирование. Параметризуемые Формы

[Задача. ЗадачаИсполнителя. Форма. Форма Задачи] Значение Копирования: elcib/data/Задача.Задача Исполнителя?ref=bceebcaec5d979f011e41efc8533f2f4 60 жидаемая Ошибка: Недостаточно прав для создания

#КонецОбласти

#### #Область НепроверяемыеФормы

[Подсистема. ИнтернетПоддержкаПользователей] [Общая Форма. Вход В Программу Запрещен]

#### #КоненОбласти

- Похоже по структуре на формат yaml, но имеет ряд отличий
- В начале описаны глобальные настройки
- 8 областей параметризации
- Дополнительные файлы в формате:

Дымовой тест всех форм и объектов\_ИмяПользователя\_Р ежимЗапуска.yaml

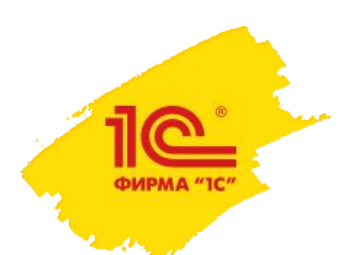

## Области файла настроек

- **• Открытие.ПараметризуемыеФормы** список форм, которые будут открыты с указанными параметрами.
- **• Копирование.ПараметризуемыеФормы** список форм, которые будут скопированы с указанными параметрами.
- **• НепроверяемыеФормы** список форм, которые будут исключены из проверки. Самый высокий приоритет.
- **• ДействияНадЭлементами** содержит параметризацию действий над элементами копирование, пометка на удаление и удаление.
- **• Объекты** список объектов, у которых описана особенность поведения при установке пометки удаления или удаления их.
- **• НегативныеСценарии** список форм, у которых при открытии, записи, либо закрытии ожидается ошибка, если ошибка не будет выявлена, то обработка зарегистрирует ошибку.
- **• ПараметрическиеРегламентныеЗадания** список параметрических регламентных заданий. Они исключаются из проверки.
- **• ОбъектыЗахватываемыеДляРедактирования** список объектов метаданных, для которых проверка действий над элементами выполняется дважды - для захваченного и незахваченного для редактирования объекта.

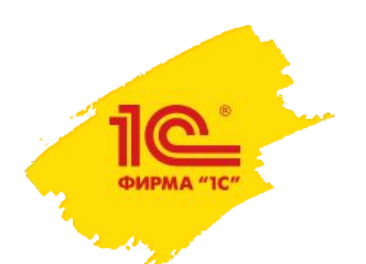

### Файл настроек

- Параметры открытия форм:
	- Число, строки, даты, булево
	- Структуры, Массив и т.д.
	- Ссылки
	-
- Ожидаемые ошибки
- Пользователь под которым открывается форма

[Обработка. ПереносФайлов. Форма. ФормаОтчета] Пояснение: "Отчет о переносе файлов" МассивфайловСОшибками: !!Массив

<u> ГОбщая Форма, Выбор Лействия ПриОбнаружении Отличий Файла 1</u> **SEPONOBOK: VAMJI** 1 ПействиеНадфайлом: "ПомещениеВХранилищеФайлов" ДатаИзмененияВРабочемКаталоге: 2018/02/07 Помещение во временной хранили пата Изменения ВХранилище Файлов: 2018/02/03 РазмерВРабочемКаталоге: 100 РазмерВХранилищеФайлов: 100 Сообщение: "Файл отличается"

> [ОбщаяФорма. СозданиеНачальногоОбразаСФайлами] **«Администратор**

узел: elcib/data/ПланОбмена. ОбновлениеИнформационнойБазы?ref=b5d0bcaec5d979f011e5c8caef3b583a

[Обработка. РаботаСФайлами. Форма. ГруппаФайлов] ЭтоНоваяГруппа: Истина <del>раясправочникаХранилищатайлов: " ДемосчетнаОплатунокупателюнрисоединенные</del> 6 Ожидаемая Ошибка: Поле объекта не обнаружено ( ДемоСчетНа Оплату Покупателю Присоединенные Файлы) [Обработка. РаботаСФайлами. Форма. РедактированиеТекстовогоФайла] Файл: !!Массив - elcib/data/Справочник. Файлы?ref=982fe0cb4ed5f65511e4a0727e5c652e Данные файла: !! Структура Имяфайла: "Задачи по проекту Пользователи. txt" ФайлРедактируетТекущийПользователь: Ложь Версия: elcib/data/Справочник. ВерсииФайлов?ref=982fe0cb4ed5f6551le4a0727e5c652f ТекущаяВерсия: elcib/data/Справочник. ВерсииФайлов?ref=982fe0cb4ed5f65511e4a0727e5c652f ПолноеНаименованиеВерсии: test

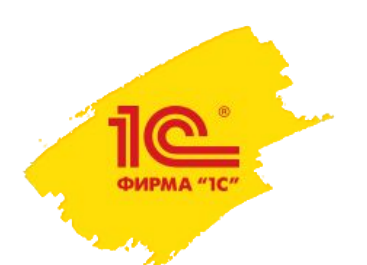

## Файл с информацией об ошибки

- Метаданные ошибки
- Стек вызовов
- Скриншот
- База в момент ошибки (.1СD)
- Журнал открытия форм
- Журнал регистрации
- Обработка теста и файлы yaml

```
<Structure xmlns="http://v8.1c.ru/8.1/data/core" xmlns:xs="http://www.w3.org/2001/XMLSchema" xmlns:xsi="http:
    <Property name="Bepcng+opmara"> <Value xsi:type="xs:string">1.4</Value></Property>
    <Property name="VM"><Value xsi:type="xs:string">7d118161-d948-48cb-818a-efbfb1d466a9</Value></Property>
    <Property name="ТипОшибки"><Value xsi:type="xs:string">В ходе дымового тестирование возникло неперехватыв
    <Property name="ИсходнаяИнформация"><Value xsi:type="xs:string">Ошибки в журнале регистрации после выполн
    <Property name="ПорядокВоспроизведения">
        <Value xsi:type="xs:string">Для воспроизведения:
• развернуть базу, приложенную к ошибке.
• сохранить файлы обработки и настроек расположенных в присоединенных файлах
и следовать инструкциям в колонке Комментарий.</Value></Property>
    <Property name="OбъектыМетаданных"><Value xsi:type="Array"><Value xsi:type="Structure">
            <Property name="ОбъектМетаданных">
                    <Value xsi:type="xs:string"> Oбщая Форма. Печать Документов</Value></Property>
                <Property name="УточнениеРасположения">
                    <Value xsi:type="xs:string">Ошибка в журнале регистрации под пользователем Руководитель.
Дата: 22.09.2022 6:08:56
Событие: Ошибка возникшая в ходе дымового тестирования (Ошибка возникшая в ходе дымового тестирования)
Комментарий: У пользователя недостаточно прав на исполнение операции над базой данных.
{Общая Форма. Печать Документов. Форма (557) }: Вызвать Исключение Результат. Краткое Представление Ошибки;
{ОбщийМодуль. ДлительныеОперацииКлиент. Модуль (326) }: ВыполнитьОбработкуОповещения (Контекст. ОповещениеОЗавершени
{Общая Форма. Длительная Операция. Форма (221) }: Закрыть () ;
{ОбщийМодуль. СерверныеОповещенияГлобальный. Модуль (20) } : СерверныеОповещенияКлиент. ПроверитьПолучитьСерверныеОг
[ОшибкаВоВремяВыполненияВстроенногоЯзыка, ИсключениеВызванноеИзВстроенногоЯзыка]
Уровень: Ошибка
                </Value></Property></Value></Value></Property></Property>
    <Property name="ИменаФайлов">
        <Value xsi:type="Array">
        <Value xsi:type="xs:string">\\Autotests\cea68c93-174c-4744-9336-356409cf0eee.png</Value>
```

```
<Value xsi:type="xs:string">\\Autotests\1Cv8.1CD</Value>
```

```
<Value xsi:type="xs:string">\\Autotests\Журнал открытия форм.log</Value>
```

```
<Value xsi:type="xs:string">\\Autotests\XypHan perиcrpaции.xlsx</Value>
```

```
<Value xsi:type="xs:string">\\Autotests\SmokeTestAllFormsAndObjects.epf</Value>
```

```
\langle U_2 \rangle_{\text{U0}} vai tupo-llusistyingll\setminus) autotosta) lluvapož mogu poev dopy v ofnovnop uppl\angle
```
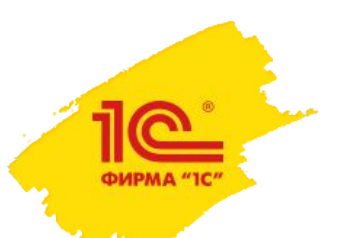

**ВКЛЮЧЕНЫ** 

### Отчет о тестировании в Allure

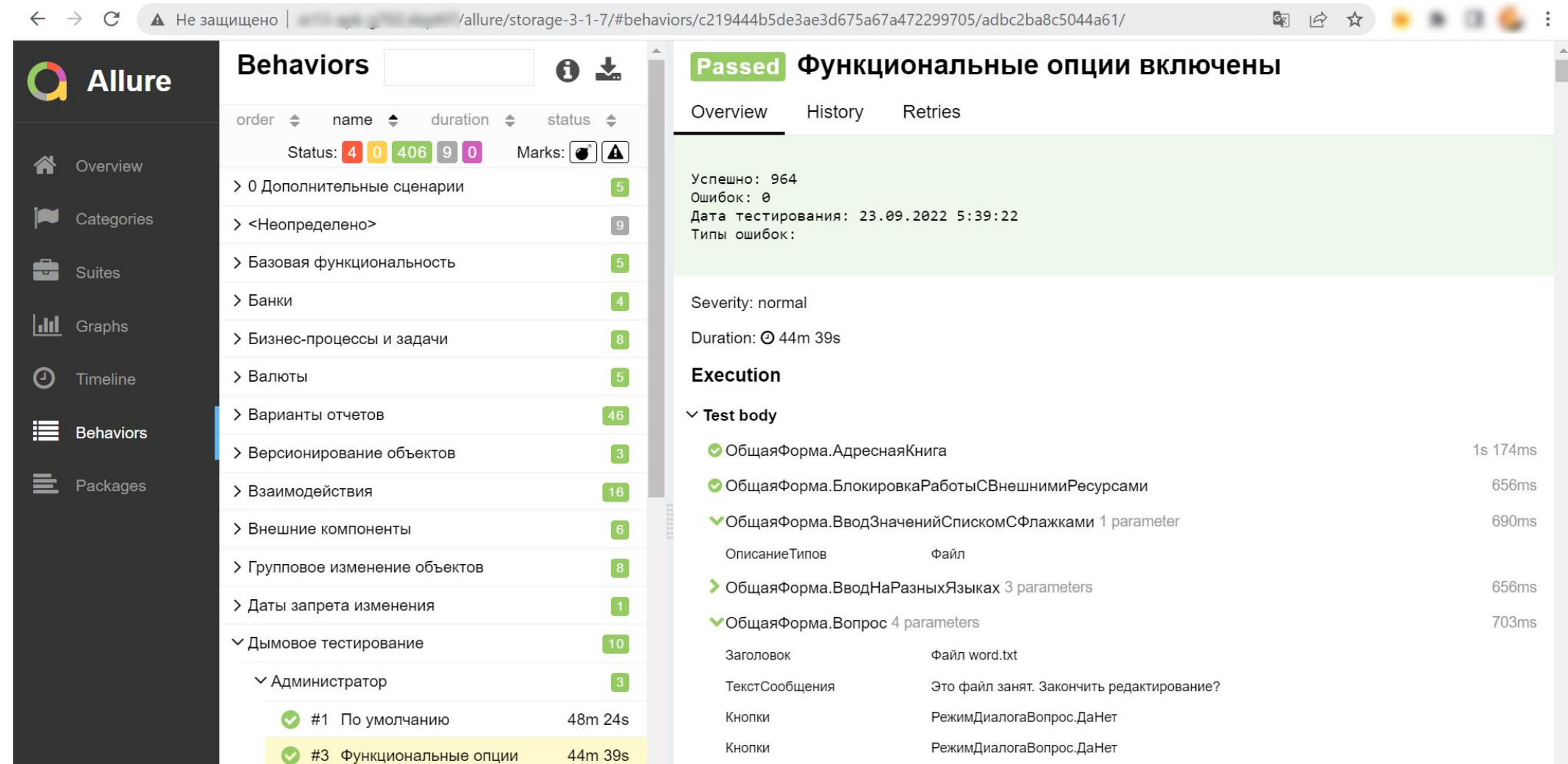

> Общая Форма. Вопрос 4 parameters

**11**

## Интерактивный режим

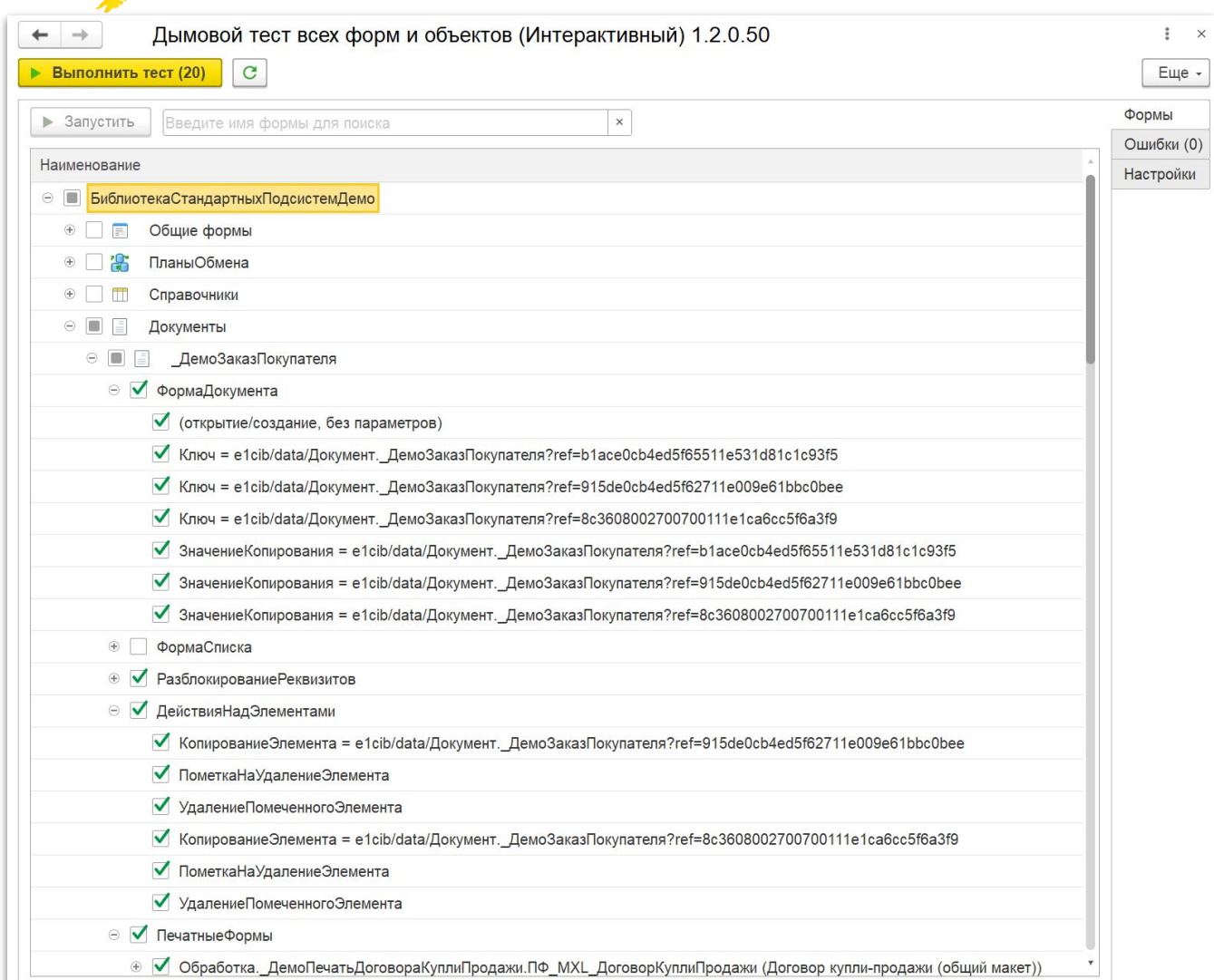

- Воспроизведение ошибки
- Проверка параметризации
- Быстрая проверка изменений
- Открыть форму, которую нельзя открыть из командного интерфейса программы

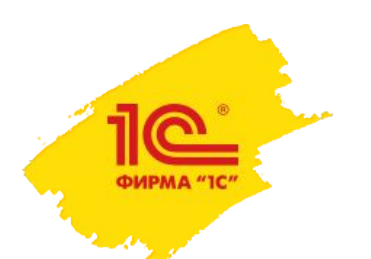

### Где скачать дымовой тест

### https://releases.1c.ru/project/SSL31

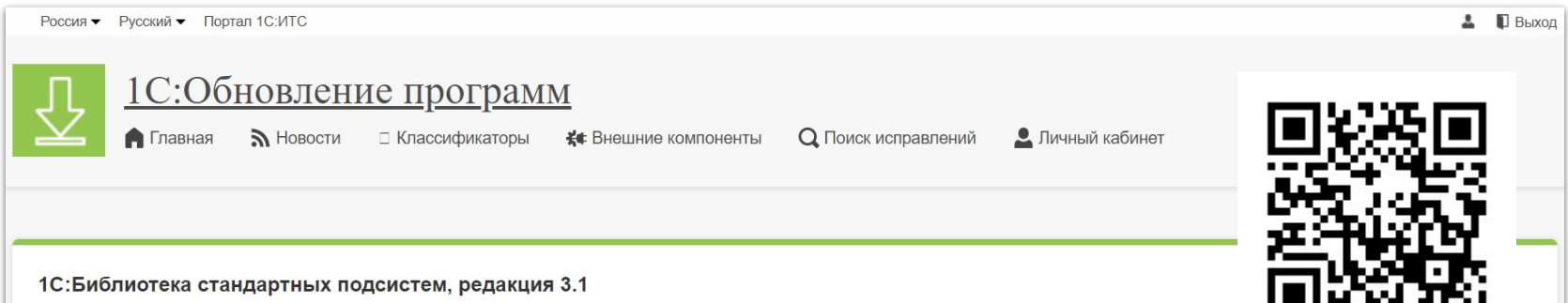

Общая информация о конфигурации

#### Документация по Библиотеке стандартных подсистем (БСП)

Состав библиотеки, пошаговая инструкция по внедрению в прикладную конфигурацию, настройка и использование подсистем БСП при разработке конфигурации, описание программного интерфейса (синтакс-помощник), а также готовые фрагменты для пользовательской документации к прикладному решению, разработанному на базе БСП.

#### Обновления

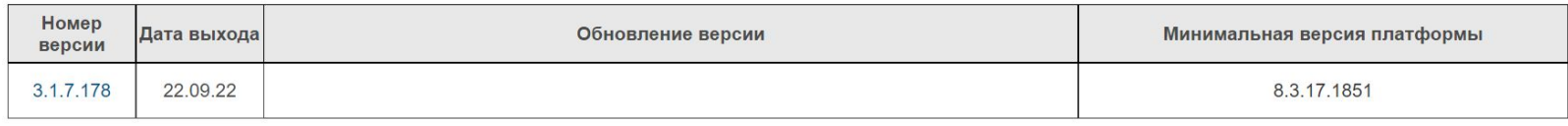

Порядок распространения платформы и прикладных решений (конфигураций) системы программ 1С:Предприятие 8, разрабатываемых фирмой "1С"

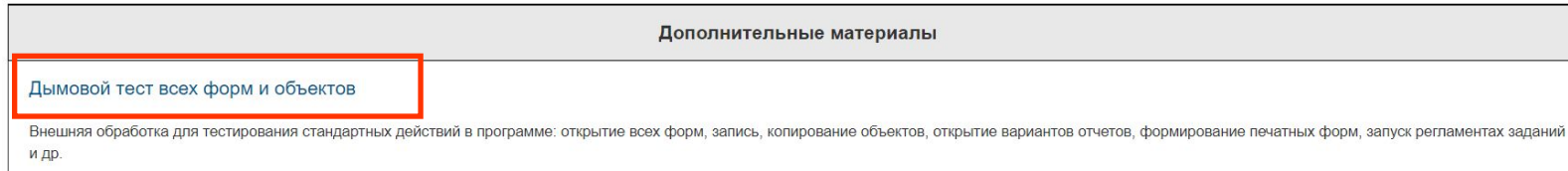

- Пишите на форуме или на у8@1с.ru
	- Об обнаруженных ошибках и вариантах их исправления
	- Доработки теста
	- Предложения по развитию теста

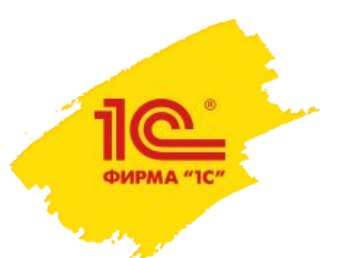

**Семинар партнеров фирмы «1С»**

30 сентября–3 октября 2022 года

# Дымовой тест и другие технологии тестирования БСП

**Герастов Юрий Николаевич Разработчик**